## **Exporting table**

You can export the table to an \*.html, \*.csv, or \*.xlsx file.

Before exporting a table, you can:

· Customize the template.html according to your needs.

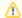

- The style of \*.html tables is specified in template.html which can be found in <MagicDraw installation directory>\data\table.
- The file stores cascading style sheets (CSS) that define the appearance of an exported table.
- Prepare a table by showing only particular data.

## To export a table

- 1. On the Publish toolbar, click the **Export** button.
- 2. In the opened dialog, do the following:
  - a. Browse for a location to save the table.
  - b. Type the exported table name.
  - c. Select the exported table format.
- 3. Click **Save** when you are done.

The table is exported to the location you have specified.

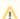

Importing requirements from files that were exported using the Export option creates new elements instead of importing the existing ones. To avoid that, make sure to use Excel/CSV Sync instead.

To export table to Excel/CSV file and link it with modeling tool table

On the table toolbar, click , and select Excel/CSV File > Write To File. In the Save dialog, select the location from your file system, and save the new Excel or CSV file to your computer.
The Excel or CSV file is exported, linked with the modeling tool table, and ready to be synced. Learn how to sync data >>

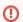

The file cannot be saved if a file with the same name and in the same location already exists.